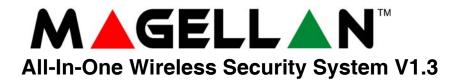

### **Programming Guide**

Model # MG-6060 / MG-6030

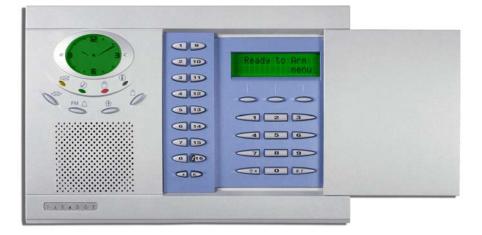

## **Table of Contents**

| Things You Should Know                   | 2 | Remote Control Button Programming 10           |
|------------------------------------------|---|------------------------------------------------|
| About This Programming Guide             | 2 |                                                |
| Conventions                              | 2 | System Settings 11                             |
| Installer Code (Default: 0000 / 000000)  | 2 |                                                |
| Maintenance Code (Default: 1111 / 11111) | 2 | Wireless Programmable Output (PGM) Settings 12 |
| Master Code (Default: 1234 / 123456)     | 2 |                                                |
| Decimal and Hexadecimal Values           | 2 | Appendix 1: PGM Event Table 12                 |
| Entering Programming Mode                | 3 | Appendix 2: Specifications                     |
| Single Digit Data Entry Method           |   |                                                |
| Feature Select Programming Method        |   | Appendix 3: Connection Diagrams 15             |
|                                          |   | Power Connections 15                           |
| Installer Quick Keys                     | 3 | Telephone Line Connections 16                  |
| _                                        |   | PGM Connections 17                             |
| Zone Programming                         | 3 | Hardwire Zone Connections 18                   |
|                                          |   | Connecting the Radio Antenna (MG-6060 only) 18 |
| Wireless Transmitter Programming         | 4 | Connecting to a UIP-256 19                     |
|                                          |   | X10 Transmitter Connections (MG-6060 only) 19  |
| System Timers                            | 4 | Connecting Magellan to WinLoad 20              |
|                                          |   | Connecting a Paradox Memory Key (PMC-3) 20     |
| On-board Programmable Outputs (PGMs)     | 5 | Tabletop Mounting 21                           |
|                                          | • | Mounting Magellan on the Wall 21               |
| System Options                           | 5 | Annondia A.                                    |
|                                          |   | Appendix 4:                                    |
| Communicator Settings                    | 8 | Ademco Contact ID Report Code List 22          |
|                                          |   | Appendix 5: Automatic Report Code List 24      |
| Report Codes                             | 9 |                                                |
|                                          |   |                                                |

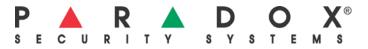

# **Things You Should Know**

#### **About This Programming Guide**

This programming guide should be used in conjunction with the *Magellan Reference & Installation Manual* which can be downloaded from our website at **www.paradox.ca**. Use this guide to record the settings programmed for this console.

#### Conventions

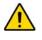

This symbol designates a warning or important information.

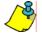

This symbol designates a suggestion or reminder.

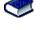

This symbol designates a reference to another section, manual or guide.

This symbol designates a feature that can also be programmed in the Installer menu which can be accessed by pressing [MENU] and then entering your [INSTALLER CODE]. The icon will then be followed by the path or buttons that have to be pressed in order to access the feature once in the Installer menu. For example:

m -14] -16] = Once in the Installer menu, press the [4] key and then press the [6] key to access the desired feature.

Refer to the Installer Menu Overview on the back cover for more information on accessing and using the Installer menu.

#### Installer Code (Default: 0000 / 000000)

The Installer code is used to enter programming mode (see *Entering Programming Mode* on page 3), which allows you to program all the features, options and commands of the Magellan console **except** user codes. The Installer code can be 4 or 6 digits in length (see section [090] option **[1]** on page 5) where each digit can be any value from 0 to 9. See section [181] on page 11 to change the default code.

#### Maintenance Code (Default: 1111 / 11111)

The Maintenance code is similar to the Installer code. It can be used to enter programming mode (see *Entering Programming Mode* on page 3), which allows you to program all the features, options and commands <u>except</u> for the Magellan console's communication settings (sections [100] to [154]) as well as any user codes. The Maintenance code can be 4 or 6 digits in length (see section [090] option [1] on page 5) where each digit can be any value from 0 to 9. See section [182] on page 11 to change the default code.

#### Master Code (Default: 1234 / 123456)

With the System Master code a user can use any arming method and can program user codes. The System Master code can be 4 or 6 digits in length (see section [090] option [1] on page 5), where each digit can be any digit from 0 to 9. The System Master code cannot be changed by the Installer or Maintenance code, but it can be reset to default. See section [200] on page 11 to reset to default.

#### **Decimal and Hexadecimal Values**

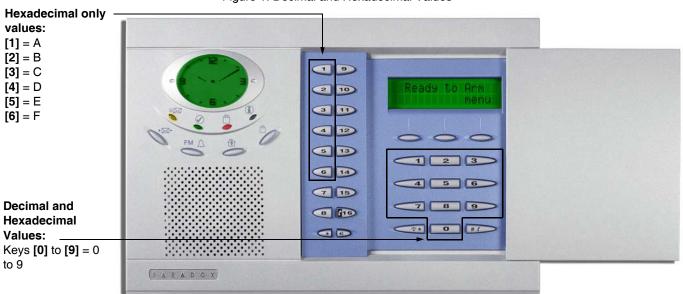

Figure 1: Decimal and Hexadecimal Values

# **Entering Programming Mode**

Use the built-in keypad to access Magellan's installer programming mode. To access programming mode:

- 1. Press and hold the [0] key.
- 2. Enter your [INSTALLER CODE] or [MAINTENANCE CODE].
- 3. Enter the 3-digit [SECTION] you wish to program.
- 4. Enter the required [DATA].
- 5. Press the [\*] key to clear data or to go back one step. Press the [#] key to save changes.

There are two methods that can be used to enter data when in programming mode: Single Digit Data Entry and Feature Select Programming methods.

#### Single Digit Data Entry Method

After entering programming mode, some sections will require that you enter decimal values from 000 to 255. Other sections will require that you enter hexadecimal values from 0 to F. The required data will be clearly indicated in this manual. When entering the final digit in a section, Magellan will automatically save and advance to the next section. Refer to Figure 1 on page 2 to see the keys and their equivalent decimal and/or hexadecimal value.

#### **Feature Select Programming Method**

After entering certain sections, eight options will be displayed where each option from [1] to [8] represents a specific feature. Press the key corresponding to the desired option and the option number will appear in the LCD screen. This means the option is ON. Press the key again to remove the digit from the LCD screen (a \* appears), thereby, turning OFF the option. Press the [\*] key to set all eight options to OFF. When the options are set, press the [#] key to save and advance to the next section.

### **Installer Quick Keys**

To access the Installer Quick keys, press and hold the [0] key from the Main keypad, enter the [INSTALLER CODE] and then press from the Center keypad:

- Key [1] = *Test Report:* Send the "Test Report" report code programmed in section [155] (page 10) to the monitoring station.
- Key [2] = Cancel Communication: Cancels all communication with the WinLoad software or with the monitoring station until the next reportable event.
- Key [3] = Answer WinLoad Software: Will force the console to answer an incoming call from the monitoring station that is using the WinLoad software.
- Key [4] = Call WinLoad Software: Will dial the PC telephone number programmed in section [118] (page 8) in order to initiate communication with a computer using the WinLoad software.
- Key [5] = Installer Test Mode: The installer test mode will allow you to perform walk tests where the siren will squawk to indicate opened zones. Press the [5] key again to exit.

### **Zone Programming**

|         | 001 = Entry E<br>002 = Entry E<br>003 = Follow<br>004 = Follow<br>005 = Instant | Delay 1 0<br>Delay 2 0<br>Zone 0<br>/ Stay Zone 0<br>Zone 0<br>/ Stay Zone 0<br>/ Stay Zone 0 | (111→[4]→[6])<br>108 = Delayed Fire Zone<br>109 = 24Hr. Burglary Zone<br>110 = 24Hr. Hold-up Zone<br>111 = 24Hr. Buzzer Zone<br>112 = 24Hr. Gas Zone<br>113 = 24Hr. Heat Zone<br>114 = 24Hr. Water Zone<br>115 = 24Hr. Freeze Zone | [2] = 1<br>[3] = 1<br>[4]<br>OFF<br>OFF<br>ON | Zone<br>Auto-zone Shutdown (default<br>Bypassable Zone (default)<br>Future Use<br>[5] Zone Alarm Type<br>OFF Audible alarm (default)<br>ON Pulsed alarm<br>OFF Silent alarm<br>ON Report only | <ul> <li>[7] = Delay alan</li> <li>[8] = Force Zor</li> <li>† Intellizone is r<br/>installations.</li> </ul> | m transmission | ult)<br>se in UL |  |
|---------|---------------------------------------------------------------------------------|-----------------------------------------------------------------------------------------------|----------------------------------------------------------------------------------------------------|-----------------------------------------------|----------------------------------------------------------------------------------------------------|----------------------------------------------------------------------------------------------------|----------------|------------------|--|
|         |                                                                                 | •                                                                                             | •                                                                                                    |                                               |                                                                                                    |                                                                                                    | ·              |                  |  |
| Section | Description                                                                     | Zone Definitio                                                                                | n Zone Options                                                                                                    | Section                                       | Description                                                                                                    | Zone Definition                                                                                              | Zone Options   |                  |  |
| [001]   | Zone 1:                                                                         | //                                                                                            | _ 1 2 3 4 5 6 7 8                                                                                                    | [009]                                         | Zone 9:                                                                                                    | //                                                                                                    | 1234567        | 8                |  |
| [002]   | Zone 2:                                                                         | //                                                                                            | _ 1 2 3 4 5 6 7 8                                                                                                    | [010]                                         | Zone 10:                                                                                                    | //                                                                                                    | 1234567        | 8                |  |
| [003]   | Zone 3:                                                                         | //                                                                                            | _ 1 2 3 4 5 6 7 8                                                                                                    | [011]                                         | Zone 11                                                                                                    | //                                                                                                    | 1234567        | 8                |  |
| [004]   | Zone 4:                                                                         | //                                                                                            | _ 1 2 3 4 5 6 7 8                                                                                                    | [012]                                         | Zone 12:                                                                                                    | //                                                                                                    | 1234567        | 8                |  |
| [005]   | Zone 5:                                                                         | //                                                                                            | _ 1 2 3 4 5 6 7 8                                                                                                    | [013]                                         | Zone 13:                                                                                                    | //                                                                                                    | 1234567        | 8                |  |
| [006]   | Zone 6:                                                                         | //                                                                                            | _ 1 2 3 4 5 6 7 8                                                                                                    | [014]                                         | Zone 14:                                                                                                    | //                                                                                                    | 1234567        | 8                |  |
| [007]   | Zone 7:                                                                         | //                                                                                            | _ 1 2 3 4 5 6 7 8                                                                                                    | [015]                                         | Zone 15:                                                                                                    | //                                                                                                    | 1234567        | 8                |  |
| [008]   | Zone 8:                                                                         | //                                                                                            | _ 1 2 3 4 5 6 7 8                                                                                                    | [016]                                         | Zone 16:                                                                                                    | //                                                                                                    | 1234567        | 8                |  |

Wireless Transmitter Programming In the desired zone's corresponding section, assign the transmitter's serial number. In sections [058] and [059], assign the 6-digit serial number of the transmitter that you are using as a wireless doorbell. You can also use these sections to view transmitter signal strength.

| [021] | Zone 1://///    |
|-------|-----------------|
| [022] | Zone 2://////   |
| [023] | Zone 3://////   |
| [024] | Zone 4://///    |
| [025] | Zone 5://////// |
| [026] | Zone 6://////// |
| [027] | Zone 7://////// |
| [028] | Zone 8://////// |

| Section        | Serial Number              |
|----------------|----------------------------|
| [029]          | Zone 9://///               |
| [030]          | Zone 10://///              |
| [031]          | Zone 11://///              |
| [032]          | Zone 12://///              |
| [033]          | Zone 13://///              |
| [034]          | Zone 14://///              |
| [035]          | Zone 15://///              |
| [036]          | Zone 16://///              |
| [037] to [057] | Future use                 |
| [058]          | Wireless Doorbell 1:////// |
| [059]          | Wireless Doorbell 2://///  |

### **System Timers**

| Section   | Data (value from | n 000 to 255)                             | Description                                                               | Defaults   |
|-----------|------------------|-------------------------------------------|---------------------------------------------------------------------------|------------|
| [060]     | //               | _ seconds                                 | Entry delay 1 (→[4] →[4] ) †                                              | 045 secs.  |
| [061]     | //               | _ seconds                                 | Entry delay 2 (∭→[4] →[4]) †                                              | 045 secs.  |
| [062]     | //               | _ seconds                                 | Exit delay (┉→[4] →[4] ) ‡                                                | 060 secs.  |
| [063]     | //               | _ minutes                                 | Bell cut-off time (∭→[4] →[4]) *                                          | 004 mins.  |
| [064]     | //               | _ x 15 minutes                            | No movement time                                                          | Disabled   |
| [065]     | //               | _ seconds (minimum 10 seconds)            | Intellizone delay                                                         | 045 secs.  |
| [066]     | //               | _ seconds                                 | Recent closing delay                                                      | Disabled   |
| [067]     | //               | _ times                                   | Auto-zone shutdown                                                        | 005 times  |
| [068]     | //               | _ seconds                                 | PGM1 timer                                                                | Disabled   |
| [069]     | //               | _ seconds                                 | PGM2 timer                                                                | Disabled   |
| [070]     | //               | _ minutes                                 | Power failure report delay                                                | 015 mins.  |
| [071]     | //               | _ days                                    | Auto-test report                                                          | Disabled   |
| [072]     | //               | _ rings                                   | Number of rings                                                           | 008 rings  |
| [073]     | //               | _ seconds                                 | TLM fail timer                                                            | 032 secs.  |
| [074]     | //               | _ seconds                                 | Answering machine override delay                                          | 030 secs.  |
| [075]     | //               | _ seconds                                 | Delay alarm transmission                                                  | Disabled   |
| [076]     | //               | _ seconds (maximum 130 seconds)           | Delay between dialing attempts $^{ abla}$                                 | 020 secs.  |
| [077]     | //               | _ seconds                                 | Pager/voice delay                                                         | 005 secs.  |
| [078]     | //               | _ seconds                                 | Remote panic disarm lock delay                                            | 020 secs.  |
| [079]     | //               | _ repetitions                             | Voice reporting message repetitions                                       | 003 reps.  |
| [080]     | //               | _ days                                    | Closing delinquency delay                                                 | Disabled   |
| [081]     | //               | _ (000 to 007*)                           | Entry delay audio selection ( $\square \rightarrow [4] \rightarrow [4]$ ) | 003        |
| [082]     | //               | _ (000 to 007*)                           | Exit delay audio selection ( $\square \rightarrow [4] \rightarrow [4]$ )  | 002        |
| [083]     | Future use       |                                           | Future use                                                                | Future use |
| [084]     | /:               | _/ Hours                                  | Auto-test report time                                                     | Disabled   |
| [085]     | /:               | _/ Hours                                  | Auto-arm time (∭→[8] →[3])                                                | Disabled   |
| * 000 = 1 | No tone; 001 = B | eeping; 002 = Countdown; 003 = Tonality 1 | ; 004 = Tonality 2; 005 = Tonality 3; 006 = Ton                           | ality 4;   |

007 = Radio tuner (MG-6060 only)

\* For UL installations, the Bell cut-off time must be a minimum of 4 minutes; for cUL installations, the Bell cut-off time must be a minimum of 5 minutes.

† For UL installations, the Entry delay must not exceed 45 seconds. ‡ For UL installations, the Exit delay must not exceed 60 seconds.

▼ For UL installations, the number of dialing attempts shall not exceed 10.

# **On-board Programmable Outputs (PGMs)**

| Section | Description             | Event Group # | Sub-group # | Default             |
|---------|-------------------------|---------------|-------------|---------------------|
| [086]   | PGM1 Activation Event   | (/)           | (/)         | No event programmed |
| [087]   | PGM1 Deactivation Event | (/)           | (/)         | No event programmed |
| [088]   | PGM2 Activation Event   | (/)           | (/)         | No event programmed |
| [089]   | PGM2 Deactivation Event | (/)           | (/)         | No event programmed |

Refer to Appendix 1: PGM Event Table on page 13 for the PGM events that can be used to program Magellan's PGM outputs.

# **System Options**

| [090]   | General O  | pptions                                                                |               | <b>Bold</b> = Default setting |
|---------|------------|------------------------------------------------------------------------|---------------|-------------------------------|
|         | Option     |                                                                        | OFF           | ON                            |
|         | [1]        | Access code length                                                     | 6 digits      | □ 4 digits                    |
|         | [2]        | Audible trouble warning (except AC power failures)                     | Disabled      | Enabled                       |
|         | [3]        | Lock master code                                                       | Disabled      | Enabled                       |
|         | [4]        | Use user code 16 as duress code                                        | Disabled      | Enabled                       |
|         | [5]        | Console tamper supervision                                             | Disabled      | Enabled                       |
|         | [6]        | Need code to bypass zones                                              | Disabled      | Enabled                       |
|         | [7]        | PGM1 normal state                                                      | □ N.O.        | □ N.C.                        |
|         | [8]        | PGM2 normal state                                                      | □ N.O.        | □ N.C.                        |
| [091]   | General O  | options                                                                |               | <b>Bold</b> = Default setting |
|         | Option     |                                                                        | OFF           | ON                            |
|         | [1]        | Panic 1 (Emergency)                                                    | Disabled      | Enabled                       |
|         | [2]        | Panic 2 (Auxiliary)                                                    | Disabled      | Enabled                       |
|         | [3]        | Panic 3 (Fire)                                                         | Disabled      | Enabled                       |
|         | [4]        | Panic 1: Silent or audible alarm                                       | □ Silent      | Audible                       |
|         | [5]        | Panic 2: Silent or audible alarm                                       | □ Silent      | Audible                       |
|         | [6]        | Panic 3: Silent or audible alarm                                       | □ Silent      | Audible                       |
|         | [7]        | PGM1 used as (MG-6060 only)                                            | Direct output | X10 output 7                  |
|         | [8]        | PGM2 used as (MG-6060 only)                                            | Direct output | □ X10 output 8                |
| [092]   | Arming/Di  | isarming Options                                                       |               | <b>Bold</b> = Default setting |
|         | Option     |                                                                        | OFF           | ON                            |
|         | [1]        | Auto-arm on time (IIII→[8] →[2]) †                                     | Disabled      | Enabled                       |
|         | [2]        | Auto-arm on no movement †                                              | Disabled      | Enabled                       |
|         | [3]        | Auto-arm in what arming mode †                                         | Regular       | Stay                          |
|         | [4]        | Switch to Stay arming if no entry delay is opened                      | Disabled      | Enabled                       |
|         | [5]        | Regular arming switches to Force arming †                              | Disabled      | Enabled                       |
|         | [6]        | Stay arming switches to Force arming †                                 | Disabled      | Enabled                       |
|         | [7]        | One-touch Regular/Force arming †                                       | Disabled      | Enabled                       |
|         | [8]        | One-touch Stay arming                                                  | Disabled      | Enabled                       |
| † Force | arming and | Auto-arming are not for use in UL installations.                       |               |                               |
| [093]   | Arming/Di  | isarming Options                                                       |               | <b>Bold</b> = Default setting |
|         | Option     |                                                                        | OFF           | ON                            |
|         | [1]        | Future use                                                             | Future use    | Future use                    |
|         | [2]        | Future use                                                             | Future use    | Future use                    |
|         | [3]        | Bell squawk when arming/disarming with remote control *                | Disabled      | Enabled                       |
|         | [4]        | No exit delay when arming with remote control                          | Disabled      | Enabled                       |
|         | [5]        | Report system disarming                                                | Always        | After alarm only              |
|         | [6]        | Exit delay termination                                                 | Disabled      | Enabled                       |
|         | [7]        | Follow zones become Entry Delay 2 zones when Delay zone is<br>bypassed |               | Enabled                       |
|         | [8]        | FM tuner ON when system is armed (IIII →[8] →[1]) (MG-6060 only)       | Disabled      | Enabled                       |
| *       |            |                                                                        |               |                               |

\* Bell Squawk on Arm must be enabled for UL installations.

| [094]    | Zone Optic     | ons                                                                                                    |                 | <b>Bold</b> = Default setting |
|----------|----------------|----------------------------------------------------------------------------------------------------|-----------------|-------------------------------|
|          | Option         |                                                                                                    | OFF             | ON                            |
|          | [1]            | Stay delay zones                                                                                                    | Disabled        | Enabled                       |
|          | [2]            | Report zone restore                                                                                                    | On Bell cut-off | On zone closure               |
|          | [3] & [4]      | Tamper recognition options †                                                                                                    | See table       | See table                     |
|          |                | [3]       [4]         OFF       OFF       - Disabled         OFF       ON       - Trouble only         ON       OFF       - Disarmed: Trouble only         ON       OFF       - Disarmed: Trouble only         ON       OFF       - Disarmed: Trouble only         ON       ON       - Disarmed: Audible alarm         - Armed: Follow zone's alarm type (page 3)          | See table       | See table                     |
|          | [5]            | Generate tamper trouble if detected on bypassed zone                                                                                                    | □ No            | □ Yes                         |
|          | [6] & [7]      | Wireless transmitter supervision options ‡                                                                                                    | See table       | See table                     |
|          |                | [6]       [7]         OFF       OFF       Disabled *         OFF       ON       - Trouble only         ON       OFF       - Disarmed: Trouble only         ON       OFF       - Disarmed: Trouble only         ON       OFF       - Disarmed: Audible alarm         - Armed: Follow zone's alarm type (page 3)         ON       - Armed: Follow zone's alarm type (page 3) | See table       | See table                     |
|          | [8]            | Generate supervision trouble if detected on bypassed zone                                                                                                    | □ No            | □ Yes                         |
| t For UI | installations. | Tamper recognition options must be enabled                                                                                                    |                 |                               |

† For UL installations, Tamper recognition options must be enabled.

 $\ddagger$  For UL installations, Wireless supervision options must be enabled.

\* For UL installations, if the zone is programmed as a wireless fire zone, supervision must be enabled and the check-in supervision time must be set at 80 minutes (section [096] option [7] on page 6).

| [095] | Zone Opti  | ons                           |            | <b>Bold</b> = Default setting |
|-------|------------|-------------------------------|------------|-------------------------------|
|       | Option     |                               | OFF        | ON                            |
|       | [1]        | Zone 15 is hardwire zone 1 *  | Disabled   | Enabled                       |
|       | [2]        | Zone 16 is hardwire zone 2 *  | Disabled   | Enabled                       |
|       | [3]        | EOL (End-Of-Line) resistors † | D No EOL   | Use EOL resistors             |
|       | [4]        | Stay arm siren delay          | Disabled   | Enabled                       |
|       | [5]        | Boat/car mode                 | Disabled   | Enabled                       |
|       | [6] to [8] | Future use                    | Future use | Future use                    |

\* For UL installations, if either or both of the hardwired zones are enabled, then section [095] option [3] option must be enabled.

† This feature only applies to Magellan's onboard zone inputs. Section [095] options [1] and [2] must be ON in order to use this feature.

| [096]      | General O   | ptions     |          |                |             | <b>Bold</b> = Default setting |
|------------|-------------|------------|----------|----------------|-------------|-------------------------------|
|            | Option      |            |          |                | OFF         | ON                            |
|            | [1] & [2]   | Doorbel    | l 1 tone | options        | □ See table | □ See table                   |
|            |             | [1]        | [2]      |                | See table   | See table                     |
|            |             | OFF        | OFF      | - Tone 1       |             |                               |
|            |             | OFF        | ON       | - Tone 2       |             |                               |
|            |             | ON         | OFF      | - Tone 3       |             |                               |
|            |             | ON         | ON       | - Tone 4       |             |                               |
|            | [3] & [4]   | Doorbel    | l 2 tone | options        | See table   | See table                     |
|            |             | [3]        | [4]      |                | See table   | See table                     |
|            |             | OFF        | OFF      | - Tone 1       |             |                               |
|            |             | OFF        | ON       | - Tone 2       |             |                               |
|            |             | ON         | OFF      | - Tone 3       |             |                               |
|            |             | ON         | ON       | - Tone 4       |             |                               |
|            | [5]         | Daylight   | saving   | s time         | Disabled    | Enabled                       |
|            | [6]         | AC pow     | er failu | e warning *    | Disabled    | Enabled                       |
|            | [7]         | Check-ir   | n super  | vision time    | □ 24Hrs     | 80 minutes                    |
|            | [8]         | RF Inter   | ference  | es detection * | Disabled    | Enabled                       |
| * This opt | ion must be | enabled fo | or UL ir | stallations.   |             |                               |

[097] Reserved for future use

6

|                | er Options                                           |                                         | <b>Bold</b> = Default setting |
|----------------|------------------------------------------------------|-----------------------------------------|-------------------------------|
| Optio          | on                                                   | OFF                                     | ON                            |
| [1] &          | [2] Telephone line monitoring options *              | See table                               | See table                     |
|                | [1] [2]                                              | See table                               | See table                     |
|                | OFF OFF - TLM disabled                               |                                         |                               |
|                | OFF ON - Generate a trouble                          |                                         |                               |
|                | ON OFF - Generate audible alarm if arm               | ned                                     |                               |
|                | ON ON - Silent alarms become audible                 |                                         |                               |
|                |                                                      |                                         |                               |
| [3]            | Switch to pulse on 5th attempt                       | □ Disabled                              | Enabled                       |
| [4]            | Call back                                            | Disabled                                | Enabled                       |
| [5]            | Alternate dialing                                    | Disabled                                | Enabled                       |
| [6]            | Force dial                                           | Disabled                                | Enabled                       |
| [7]            | DTMF dialing                                         | Disabled                                | Enabled                       |
| [8]            | Pulse ratio                                          | <b>□</b> 1:2                            | □ 1:1.5                       |
| or UL installa | ations, the telephone line monitoring must be enable | ed if off-premise transmission is used. |                               |
| [099] Diale    | er Options 2 *                                       |                                         | <b>Bold</b> = Default setting |
| Opti           |                                                      | OFF                                     | ON                            |
| -              |                                                      |                                         |                               |
| [1]            | Use monitoring station telephone number 2 a          | -                                       |                               |
| [2] to         |                                                      | Future use                              | Future use                    |
| or UL installa | ations, only one telephone number is allowed.        |                                         |                               |
| [100] Ever     | nt Call Direction Options for:                       |                                         | Bold = Default settin         |
|                | ing / Disarming Report Codes                         |                                         |                               |
| Opti           | on                                                   | OFF                                     | ON                            |
| [1]            | Call monitoring station telephone number 1           | Disabled                                | Enabled                       |
| [2]            | Call monitoring station telephone number 2           | Disabled                                | Enabled                       |
| [3]            | Call Pager telephone number                          | Disabled                                | Enabled                       |
| [4]            | Future use                                           | Future use                              | Future use                    |
| Alar           | m / Alarm Restore Report Codes                       |                                         |                               |
| [5]            | Call monitoring station telephone number 1           | Disabled                                | Enabled                       |
| [6]            | Call monitoring station telephone number 2           | Disabled                                | Enabled                       |
| [7]            | Call Pager telephone number                          | Disabled                                | Enabled                       |
| [8]            | Future use                                           | □ Future use                            | Future use                    |
| [101] Ever     | nt Call Direction Options for:                       |                                         | <b>Bold</b> = Default settin  |
|                | •                                                    |                                         | <b>Bolu</b> = Delault Setting |
|                | per / Tamper Restore Report Codes                    |                                         |                               |
| Opti           |                                                      | OFF                                     | ON                            |
| [1]            | Call monitoring station telephone number 1           |                                         |                               |
| [2]            | Call monitoring station telephone number 2           |                                         |                               |
| [3]            | Call Pager telephone number                          | □ Disabled                              |                               |
| [4]            | Future use                                           | Future use                              | Future use                    |
| Trou           | ible / Trouble Restore Report Codes                  |                                         |                               |
| [5]            | Call monitoring station telephone number 1           | Disabled                                | Enabled                       |
| [6]            | Call monitoring station telephone number 2           | Disabled                                | Enabled                       |
| [7]            | Call Pager telephone number                          | Disabled                                | Enabled                       |
| [8]            | Future use                                           | Future use                              | Future use                    |
| 102] Ever      | nt Call Direction Options for                        |                                         | <b>Bold</b> = Default settin  |
| -              | cial Report Codes *                                  |                                         |                               |
| Opti           |                                                      | OFF                                     | ON                            |
| [1]            | Call monitoring station telephone number 1           | Disabled                                | □ Enabled                     |
| [1]            | Call monitoring station telephone number 2           |                                         | Enabled                       |
|                |                                                      |                                         |                               |
| [3]            | Call Pager telephone number                          |                                         | Enabled                       |
| [4] to         | o [8] Future use                                     | Future use                              | Future use                    |

\* For UL installations, only one telephone number is allowed.

| [103] | Wireles | s Transmitter Supervision Zone Options * |          | <b>Bold</b> = Default setting |
|-------|---------|------------------------------------------|----------|-------------------------------|
|       | Option  |                                          | OFF      | ON                            |
|       | [1]     | Zone 1 supervision                       | Disabled | Enabled                       |
|       | [2]     | Zone 2 supervision                       | Disabled | Enabled                       |
|       | [3]     | Zone 3 supervision                       | Disabled | Enabled                       |
|       | [4]     | Zone 4 supervision                       | Disabled | Enabled                       |
|       | [5]     | Zone 5 supervision                       | Disabled | Enabled                       |
|       | [6]     | Zone 6 supervision                       | Disabled | Enabled                       |
|       | [7]     | Zone 7 supervision                       | Disabled | Enabled                       |
|       | [8]     | Zone 8 supervision                       | Disabled | Enabled                       |
| [104] | Wireles | s Transmitter Supervision Zone Options * |          | <b>Bold</b> = Default setting |
|       | Option  |                                          | OFF      | ON                            |
|       | [1]     | Zone 9 supervision                       | Disabled | Enabled                       |
|       | [2]     | Zone 10 supervision                      | Disabled | Enabled                       |
|       | [3]     | Zone 11 supervision                      | Disabled | Enabled                       |
|       | [4]     | Zone 12 supervision                      | Disabled | Enabled                       |
|       | [5]     | Zone 13 supervision                      | Disabled | Enabled                       |
|       | [6]     | Zone 14 supervision                      | Disabled | Enabled                       |
|       | [7]     | Zone 15 supervision                      | Disabled | Enabled                       |
|       | [8]     | Zone 16 supervision                      | Disabled | Enabled                       |

\* For UL installations, all programmed wireless zones must be supervised. For any wireless Fire zones in UL installations, the supervision option must be enabled (section [094] options [6] & [7]) and the check-in supervision time must be set at 80 minutes (section [096] option [7]).

# **Communicator Settings**

| Section | Data                                                                                                    | Description                                                                                                    |  |  |  |
|---------|----------------------------------------------------------------------------------------------------|----------------------------------------------------------------------------------------------------|--|--|--|
| [105]   | //                                                                                                    | Report format for monitoring station telephone number 1 ( $\mathbf{m} \rightarrow [4] \rightarrow [3]$ )                                                                                                    |  |  |  |
| [106]   | //                                                                                                    | Report format for monitoring station telephone number 2 ( $IIII \rightarrow [4] \rightarrow [3]$ )                                                                                                    |  |  |  |
|         | <b>≜</b>                                                                                                    | 001 = Ademco slow (1400Hz 10BPS)         002 = Silent Knight (1400Hz 20BPS)         003 = SESCOA (2300Hz 20BPS)           004 = Ademco Contact ID (default)         005 = SIA FSK         006 = ADEMCO Express (DTMF 4+2) |  |  |  |
| [107]   | ///                                                                                                    | Account number (IIII→[4] →[ʒ]) †                                                                                                    |  |  |  |
| [108]   | ///                                                                                                    | Panel identifier (for use with WinLoad software) (Ⅲ →[4] →[8])                                                                                                    |  |  |  |
| [109]   | ///                                                                                                    | Panel password (for use with WinLoad software) (ᠠᠠᠠᢇ[4] →[8])                                                                                                    |  |  |  |
| [110]   |                                                                                                    | Reserved for future use                                                                                                    |  |  |  |
| [111]   |                                                                                                    | Monitoring station telephone number 1 (32 digits maximum; if less than 32, press <b>[ok]</b> to accept) (Ⅲ→[4]→[3])                                                                                                    |  |  |  |
|         | /////                                                                                                    | /////////////_                                                                                                    |  |  |  |
| [112]   |                                                                                                    | Monitoring station telephone number 2 (32 digits maximum; if less than 32, press <b>[ok]</b> to accept) ( $\square \rightarrow [4] \rightarrow [3]$ )                                                                     |  |  |  |
|         | /////                                                                                                    | /////////////_                                                                                                    |  |  |  |
| [113]   |                                                                                                    | Pager Telephone # (32 digits maximum; if less than 32, press <b>[ok]</b> to accept) ( $\square \rightarrow [4] \rightarrow [3]$ )                                                                                         |  |  |  |
|         | //////                                                                                                    | /////////////                                                                                                    |  |  |  |
| [114]   |                                                                                                    | Numeric message sent with Pager Reporting (32 digits maximum; if less than 32, press [ok] to accept) (IIII -[4] -[3])                                                                                                    |  |  |  |
|         | ////////////////////////////////////////////////////////////////////////////////////////////////////////////////////////////////////////////////////_/ |                                                                                                    |  |  |  |
| [118]   |                                                                                                    | PC telephone number for WinLoad (32 digits maximum; if less than 32, press [ok] to accept)                                                                                                    |  |  |  |
|         | /////                                                                                                    | <u></u>                                                                                                    |  |  |  |
| [119]   |                                                                                                    | Service telephone number* (32 digits maximum; if less than 32, press <b>[ok]</b> to accept) (Ⅲ→[4] →[3]) (MG-6060 only)                                                                                                   |  |  |  |
|         | /////                                                                                                    | /////////////                                                                                                    |  |  |  |

\* Using Magellan's speakerphone feature (MG-6060 only), the Service telephone number allows the user to directly call the installer or maintenance staff if any problems arise. † If you are using any report format other than SIA in sections [105] and [106] and you would like to transmit an "A", press [0] on the main keypad; if you would like to enter a space (non-reportable digit), press the [1] key on the center keypad.

#### Table 1: Special Keys for Telephone Numbers

| Keys to press               | Action or Value                                                                                                  |
|-----------------------------|----------------------------------------------------------------------------------------------------|
| [*]                         | *                                                                                                    |
| [#]                         | #                                                                                                    |
| Center [ACTION] (pause) key | Add a 4-second pause to the telephone number. Press the key and a "P" will be inserted into the telephone number |

# **Report Codes**

|         |                |           |                     |         |                 |         | Default = FF           |
|---------|----------------|-----------|---------------------|---------|-----------------|---------|------------------------|
| Arming  | Report Codes   | Special / | Arming Report Codes | Disarmi | ng Report Codes | Special | Disarming Report Codes |
| Section | Data           | Section   | Data                | Section | Data            | Section | Data                   |
| [120]   | / User Code 1  | [124]     | / Auto-arming       | [126]   | / User Code 1   | [130]   | / End auto-arm         |
|         | / User Code 2  |           | / Late to close     |         | / User Code 2   |         | / Disarm via           |
|         |                |           |                     |         |                 |         | PC                     |
|         | / User Code 3  |           | /No movement        |         | / User Code 3   |         | / Future use           |
|         | / User Code 4  |           | / Partial arming    |         | / User Code 4   |         | / Future use           |
|         |                |           |                     |         |                 |         |                        |
| [121]   | / User Code 5  | [125]     | / Quick-arming      | [127]   | / User Code 5   |         |                        |
|         | / User Code 6  |           | / Arming via PC     |         | / User Code 6   |         |                        |
|         | / User Code 7  |           | / Future use        |         | / User Code 7   |         |                        |
|         | / User Code 8  |           | / Future use        |         | / User Code 8   |         |                        |
|         |                |           |                     |         |                 |         |                        |
| [122]   | / User Code 9  |           |                     | [128]   | / User Code 9   |         |                        |
|         | / User Code 10 |           |                     |         | / User Code 10  |         |                        |
|         | / User Code 11 |           |                     |         | / User Code 11  |         |                        |
|         | /User Code 12  |           |                     |         | / User Code 12  |         |                        |
|         |                |           |                     |         |                 |         |                        |
| [123]   | / User Code 13 |           |                     | [129]   | / User Code 13  |         |                        |
|         | / User Code 14 |           |                     | [·]     | / User Code 14  |         |                        |
|         | / User Code 15 |           |                     |         | / User Code 15  |         |                        |
|         | / User Code 16 |           |                     |         | / User Code 16  |         |                        |
|         | / 03el 00de 10 |           |                     |         | / 03el 00de 10  |         |                        |

| Alarm R | eport Codes | Alarm R | estore Report Codes | Special A | Alarm Report Codes | Tamper  | Report Codes |
|---------|-------------|---------|---------------------|-----------|--------------------|---------|--------------|
| Section | Data        | Section | Data                | Section   | Data               | Section | Data         |
| [131]   | / Zone 1    | [135]   | / Zone 1            | [139]     | / Emer. panic      | [141]   | / Zone 1     |
|         | / Zone 2    |         | / Zone 2            |           | / Aux. panic       |         | / Zone 2     |
|         | / Zone 3    |         | / Zone 3            |           | / Fire panic       |         | / Zone 3     |
|         | / Zone 4    |         | / Zone 4            |           | / Recent closing   |         | / Zone 4     |
|         |             |         |                     |           |                    |         |              |
| [132]   | / Zone 5    | [136]   | / Zone 5            | [140]     | / Zone shutdown    | [142]   | / Zone 5     |
|         | / Zone 6    |         | / Zone 6            |           | / Duress           |         | / Zone 6     |
|         | / Zone 7    |         | / Zone 7            |           | / Paramedical      |         | / Zone 7     |
|         | / Zone 8    |         | / Zone 8            |           | / Future use       |         | / Zone 8     |
|         |             |         |                     |           | •                  |         |              |
| [133]   | / Zone 9    | [137]   | / Zone 9            |           |                    | [143]   | / Zone 9     |
|         | / Zone 10   |         | / Zone 10           |           |                    |         | / Zone 10    |
|         | / Zone 11   |         | / Zone 11           |           |                    |         | / Zone 11    |
|         | / Zone 12   |         | / Zone 12           |           |                    |         | / Zone 12    |
|         |             |         |                     |           |                    |         |              |
| [134]   | / Zone 13   | [138]   | / Zone 13           |           |                    | [144]   | / Zone 13    |
|         | / Zone 14   |         | / Zone 14           |           |                    |         | / Zone 14    |
|         | / Zone 15   |         | / Zone 15           |           |                    |         | / Zone 15    |
|         | / Zone 16   |         | / Zone 16           |           |                    |         | / Zone 16    |
|         |             |         |                     |           |                    |         |              |

Default = FF

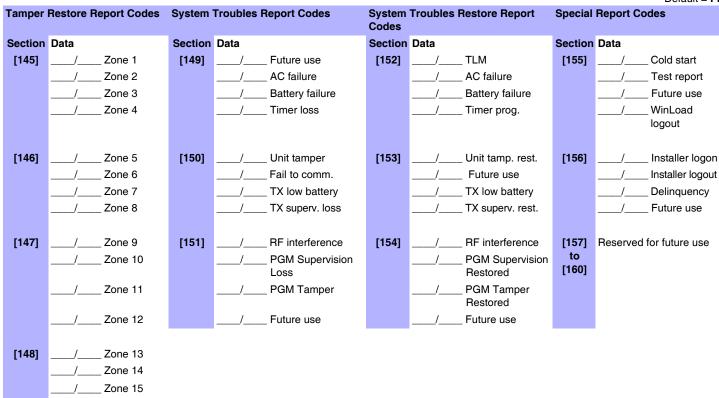

### **Remote Control Button Programming**

#### Table 2: Remote Control Button Options

| Hex | Description     | Hex        | Description                                                                  |
|-----|-----------------|------------|------------------------------------------------------------------------------|
| 0   | Button disabled | 8          | Panic 1†                                                                     |
| 1   | Regular arming  | 9          | Panic 2†                                                                     |
| 2   | Stay arming     | <b>A</b> * | Panic 3†                                                                     |
| 3   | Instant arming  | В*         | PGM Activation (Event Group #07. See Appendix 1: PGM Event Table on page 13) |
| 4   | Force arming    | C*         | PGM Activation (Event Group #08. See Appendix 1: PGM Event Table on page 13) |
| 5   | Future use      | D*         | Turn FM radio ON/OFF (MG-6060 only)                                          |
| 6   | Future use      | E*         | FM radio memory scan (MG-6060 only)                                          |
| 7   | Future use      | F*         | Non-medical alarm                                                            |

\* = Hex values A to F are keys [1] to [6] from Magellan's Center Keypad. Refer to Figure 1 on page 2.

 $\dagger$  = The panic feature (section [091] options [1] to [3]) must be enabled.

Zone 16

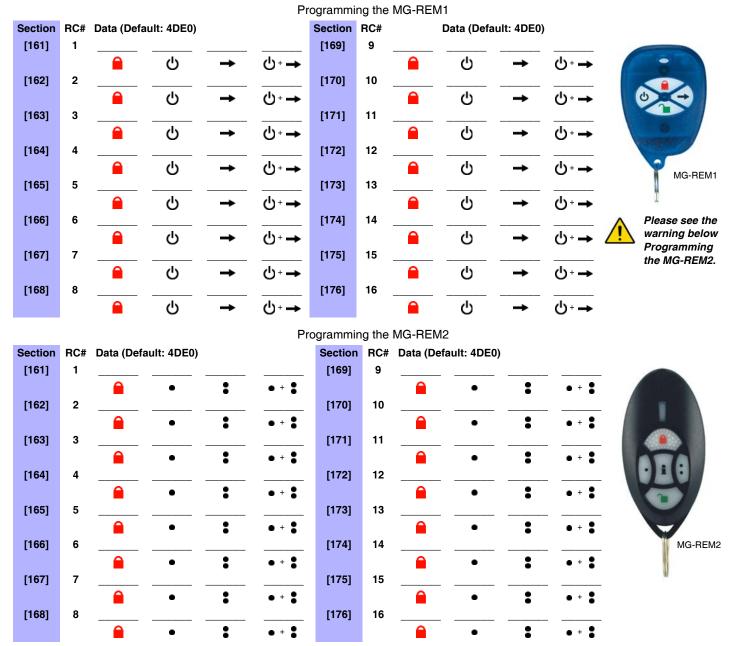

The  $\frown$  button of the MG-REM1 and MG-REM2 remote controls has been permanently programmed to disarm the system. However, when the system is disarmed and the Magellan console's radio is on (MG-6060 only), the  $\frown$  button can be used for volume control. The button's functionality cannot be altered. The  $\frac{1}{2}$  button of the MG-REM2 remote control has been permanently programmed to request feedback from the system. The button's functionality cannot be altered. The  $\frac{1}{2} + \frac{1}{2}$ ,  $\frac{1}{2} + \frac{1}{2}$  and  $\bigcirc + \rightarrow$  button combinations do not function with the MG-REM1 remote control. The  $\frac{1}{2} + \frac{1}{2}$ ,  $\frac{1}{2} + \circ$  and  $\bigcirc + \frac{1}{2}$  button combinations do not function with the MG-REM2 remote control.

# **System Settings**

| Section | n Data                                                   | Description                                                                       | Default |
|---------|----------------------------------------------------------|-----------------------------------------------------------------------------------|---------|
| [180    | //                                                       | Installer code lock<br>(Enter <b>147</b> to lock code, <b>000</b> to unlock code) | 000     |
| [181    | ////                                                     | Installer code ( <sup>™→[4]→[8]</sup> )                                           | 000000  |
| [182    | /////                                                    | Maintenance code ( <sup>IIII→[4]</sup> → <sup>[8]</sup> )                         | 111111  |
| [200    | Reset Master code to default (123456)                    |                                                                                   |         |
| [201    | Reset all programmable sections to factory default value | es                                                                                |         |

# Wireless Programmable Output (PGM) Settings

| Section | Description             | Event Group # | Sub-group # | Default             |
|---------|-------------------------|---------------|-------------|---------------------|
| [210]   | PGM1 Activation Event   | (/)           | ()          | No event programmed |
| [211]   | PGM1 Deactivation Event | (/)           | ()          | No event programmed |
| [212]   | PGM2 Activation Event   | (/)           | ()          | No event programmed |
| [213]   | PGM2 Deactivation Event | (/)           | ()          | No event programmed |
| [214]   | PGM3 Activation Event   | (/)           | (/)         | No event programmed |
| [215]   | PGM3 Deactivation Event | (/)           | (/)         | No event programmed |
| [216]   | PGM4 Activation Event   | (/)           | (/)         | No event programmed |
| [217]   | PGM4 Deactivation Event | (/)           | ()          | No event programmed |

Refer to Appendix 1: PGM Event Table on page 13 for the PGM events that can be used to program Magellan's PGM outputs.

| Section |            |                                                           |          |                               |
|---------|------------|-----------------------------------------------------------|----------|-------------------------------|
| [218]   | Wireless F | GM Supervision Options                                    |          | <b>Bold</b> = Default setting |
|         | Option     |                                                           | OFF      | ON                            |
|         | [1]        | PGM1 supervision                                          | Disabled | Enabled                       |
|         | [2]        | PGM2 supervision                                          | Disabled | Enabled                       |
|         | [3]        | PGM3 supervision                                          | Disabled | Enabled                       |
|         | [4]        | PGM4 supervision                                          | Disabled | Enabled                       |
|         | [5] to [8] | Future Use                                                |          |                               |
|         |            |                                                           |          |                               |
| Section |            |                                                           |          |                               |
| [219]   | Wireless F | GM Console Supervision Options (Follow Alarm/Follow Bell) |          | <b>Bold</b> = Default setting |
|         | Option     |                                                           | OFF      | ON                            |

| Option     |                          | OFF      | ON      |  |
|------------|--------------------------|----------|---------|--|
| [1]        | PGM1 console supervision | Disabled | Enabled |  |
| [2]        | PGM2 console supervision | Disabled | Enabled |  |
| [3]        | PGM3 console supervision | Disabled | Enabled |  |
| [4]        | PGM4 console supervision | Disabled | Enabled |  |
| [5] to [6] | Future Use               |          |         |  |
|            |                          |          |         |  |

| Section | Data             | Description         | Default |
|---------|------------------|---------------------|---------|
| [240]   | / (000 to 008) † | Wireless PGM1 timer | 000     |
| [241]   | / (000 to 008) † | Wireless PGM2 timer | 000     |
| [242]   | / (000 to 008) † | Wireless PGM3 timer | 000     |
| [243]   | / (000 to 008) † | Wireless PGM4 timer | 000     |

1000 = No delay; 001 = 1s delay; 002 = 5s delay; 003 = 15s delay; 004 = 30s delay; 005 = 1min delay; 006 = 5min delay; 007 = 15min delay; 008 = 30min delay.

# Appendix 1: PGM Event Table

| Event Group #                                                                                                    | Sub-group #                                                                                                    |
|----------------------------------------------------------------------------------------------------|----------------------------------------------------------------------------------------------------|
| 00 = Zone closed                                                                                                    | 01 to 16 = Zone number<br>99 = Any zone number                                                                                                    |
| 01 = Zone opened<br>02 = System status                                                                                                    | 00 = N/A<br>01 = N/A<br>02 = Silent alarm<br>03 = Buzzer alarm<br>04 = Steady alarm<br>05 = Pulsed alarm<br>06 = Strobe<br>07 = Alarm stopped<br>08 = Squawk ON<br>09 = Squawk OFF<br>10 = Ground start<br>11 = System disarmed<br>12 = System armed<br>13 = Entry delay engaged<br>99 = Any system status event                                                                                                    |
| 03 = Bell status                                                                                                    | 00 = Bell OFF<br>01 = Bell ON<br>02 = Bell Squawk Arm<br>03 = Bell Squawk Disarm                                                                                                    |
| 04 = Future use                                                                                                    | Future use                                                                                                    |
| 05 = Non-reportable event                                                                                                    | 00 = Telephone line trouble<br>01 = Future use<br>02 = Arm with no entry delay<br>03 = Arm in Stay mode<br>04 = Arm in Force mode<br>05 = Full arm when armed in Stay mode<br>06 = PC fail to communicate<br>07 = Future use<br>08 = Future use<br>09 = Doorbell 1 battery trouble<br>10 = Doorbell 1 battery trouble restore<br>11 = Doorbell 2 battery trouble restore<br>13 = Utility Key 1 pressed (keys [1] and [9] from the center keypad)<br>14 = Utility Key 2 pressed (keys [2] and [10] from the center keypad)<br>15 = Utility Key 3 pressed (keys [3] and [11] from the center keypad)<br>16 = Utility Key 4 pressed (keys [5] and [13] from the center keypad)<br>17 = Utility Key 5 pressed (keys [6] and [14] from the center keypad)<br>18 = Utility Key 7 pressed (keys [8] and [16] from the center keypad)<br>20 = Utility Key 8 pressed (keys [8] and [16] from the center keypad)<br>21 = User remote access granted (MG-6060 only)<br>22 = User remote access denied (MG-6060 only)<br>23 = Tamper generated alarm<br>24 = Supervision loss generated alarm<br>99 = Any non-reportable event |
| 06 = Remote access                                                                                                    | 01 to 16 = User number                                                                                                    |
| 07 = PGM activation (Remote control button option "B"; see page 10)<br>08 = PGM activation (Remote control button option "C"; see page 10) | 99 = Any user number                                                                                                    |
| 09 = Cold Start zone                                                                                                    | 01 to 16 = Zone number<br>99 = Any zone number                                                                                                    |
| 10 = Future use                                                                                                    | Future use                                                                                                    |
| 11 = Smoke Maintenance signal                                                                                                    | 01 to 16 = Zone number<br>99 = Any zone number                                                                                                    |
| 12 = Delay zone alarm transmission                                                                                                    | 01 to 16 = Zone number<br>99 = Any zone number                                                                                                    |
| 13 = Arming with user                                                                                                    | 01 to 16 = User number<br>99 = Any user number                                                                                                    |

| Event Group #                                                                                                    | Sub-group #                                                                                                    |
|----------------------------------------------------------------------------------------------------|----------------------------------------------------------------------------------------------------|
| 14 = Special arming                                                                                                    | 00 = Auto-arming<br>01 = Late to close<br>02 = No movement arming<br>03 = Partial arming<br>04 = Quick arming<br>05 = Arming through WinLoad<br>99 = Any special arming event                                                                                                    |
| <ul> <li>15 = Disarming with user</li> <li>16 = Disarm after alarm with user *</li> <li>17 = Alarm cancelled with user **</li> </ul>                                  | 01 to 16 = User number<br>99 = Any user number                                                                                                    |
| 18 = Special disarming                                                                                                    | 00 = Auto-arm cancelled<br>01 = Disarm through WinLoad<br>02 = Disarm through WinLoad after alarm *<br>03 = Alarm cancelled through WinLoad **<br>04 = Non-medical alarm cancelled<br>99 = Any special disarming event                                                                 |
| <ul> <li>19 = Zone bypassed</li> <li>20 = Zone in alarm</li> <li>21 = Fire alarm</li> <li>22 = Zone alarm restore</li> <li>23 = Fire alarm restore</li> </ul>         | 01 to 16 = Zone number<br>99 = Any zone number                                                                                                    |
| 24 = Special alarm                                                                                                    | 00 = Panic non-medical emergency<br>01 = Panic medical (this medical panic alarm is not UL approved)<br>02 = Panic fire<br>03 = Recent closing<br>04 = Global shutdown<br>05 = Duress alarm (User 16)<br>99 = Any special alarm event                                                  |
| 25 = Zone shutdown<br>26 = Zone tampered<br>27 = Zone tamper restore                                                                                                  | 01 to 16 = Zone number<br>99 = Any zone number                                                                                                    |
| 28 = New trouble                                                                                                    | 00 = N/A<br>01 = AC failure<br>02 = Battery failure<br>03 = Clock loss<br>04 = Console tamper<br>05 = Fail to communicate to monitoring station<br>06 = Fail to communicate to voice report<br>07 = Fail to communicate to pager<br>08 = RF interference<br>99 = Any new trouble event |
| 29 = Trouble restored                                                                                                    | 00 = Telephone line restored<br>01 = AC failure<br>02 = Battery failure<br>03 = Clock lost<br>04 = Console tamper restore<br>05 = N/A<br>06 = N/A<br>07 = N/A<br>08 = RF interference restore<br>99 = Any trouble restore event                                                        |
| <ul> <li>30 = Low battery on zone</li> <li>31 = Low battery on zone restore</li> <li>32 = Zone supervision trouble</li> <li>33 = Zone supervision restored</li> </ul> | 01 to 16 = Zone number<br>99 = Any zone number                                                                                                    |

| Event Group #                 | Sub-group #                                                                                                    |
|-------------------------------|----------------------------------------------------------------------------------------------------|
| 34 = Special                  | 00 = System power up01 = Reporting test02 = WinLoad logon03 = WinLoad logoff04 = Installer in programming mode05 = Installer exited programming mode06 = Closing delinquency delay elapsed99 = Any special event |
| <i>35 = Non-medical alarm</i> | 01 to 16 = User number<br>99 = Any user number                                                                                                    |

 $^{\ast}$  An armed system is or was in alarm and was disarmed by a user.

 $^{\star\star}$  A disarmed system is or was in alarm (e.g. 24Hr. zone) and was disarmed by a user.

| 36 = Zone triggered a utility report                                                                        |                                                |  |
|----------------------------------------------------------------------------------------------------|------------------------------------------------|--|
| 37 = Signal strength weak 1                                                                                 |                                                |  |
| 38 = Signal strength weak 2                                                                                 | 01 to 16 = Zone number<br>99 = Any zone number |  |
| 39 = Signal strength weak 3                                                                                 |                                                |  |
| 40 = Signal strength weak 4                                                                                 |                                                |  |
| 41 = Reserved                                                                                               | Reserved                                       |  |
| 42 = Reserved                                                                                               | Reserved                                       |  |
| 43 = PGM supervision lost<br>44 = PGM supervision restored<br>45 = PGM tampered<br>46 = PGM tamper restored | 01 to 04 = PGM number<br>99 = Any PGM number   |  |
| 47 = Future use                                                                                             | Future use                                     |  |
| 48 = Fire delay started                                                                                     | 01 to 16 = Zone number                         |  |
| 49 = Fire delay cancelled                                                                                   | 99 = Any zone number                           |  |
| 50 = PGM cold start                                                                                         | 01 to 04 = PGM number<br>99 = Any PGM number   |  |

# **Appendix 2: Specifications**

| Input Voltage                                                                                                    | 12Vac to 16Vac* 20VA or 12Vdc to 18Vdc 1A                                                                          |  |
|----------------------------------------------------------------------------------------------------|----------------------------------------------------------------------------------------------------|--|
| Max. Current Consumption                                                                                                    | 1A                                                                                                    |  |
| Backup Battery                                                                                                    | 7.2Vdc NiMH rechargeable battery pack (order # 0780100178)                                                         |  |
| PGMs                                                                                                    | Two N.O. solid-state relays (not polarized); Internal resistance - $16 \Omega$ (max.); Max. handling current 100mA |  |
| Standby Battery Life                                                                                                    | Minimum 24 hours                                                                                                   |  |
| Temperature Range                                                                                                    | ture Range 0°C to 50°C (32°F to 122°F)                                                                             |  |
| Approvals Que CEFC IC                                                                                                    |                                                                                                    |  |
| * It is recommended that you use a 12Vac 1A transformer to power the Magellan console. The console will generate less heat when connected to a 12Vac transformer than when connected to a 16.5Vac transformer. |                                                                                                    |  |

# **Appendix 3: Connection Diagrams**

### **Power Connections**

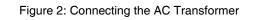

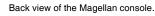

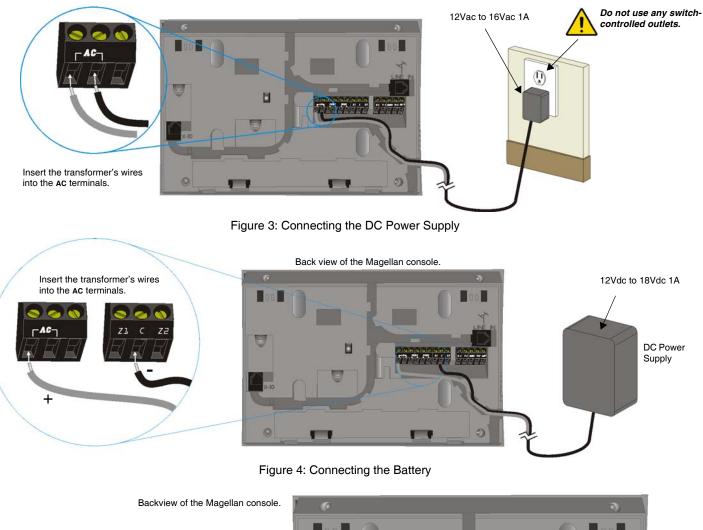

Insert the backup battery's plug into the connector labelled BATT.
Slide in the battery pack horizontally, tilt the battery pack downward and then tuck it in Magellan's battery compartment.
Snap in the battery compartment cover when finished.

To order a battery pack, the battery pack's part number is: Paradox #0780100178.

### **Telephone Line Connections**

Figure 5: Telephone Line Direct Connect

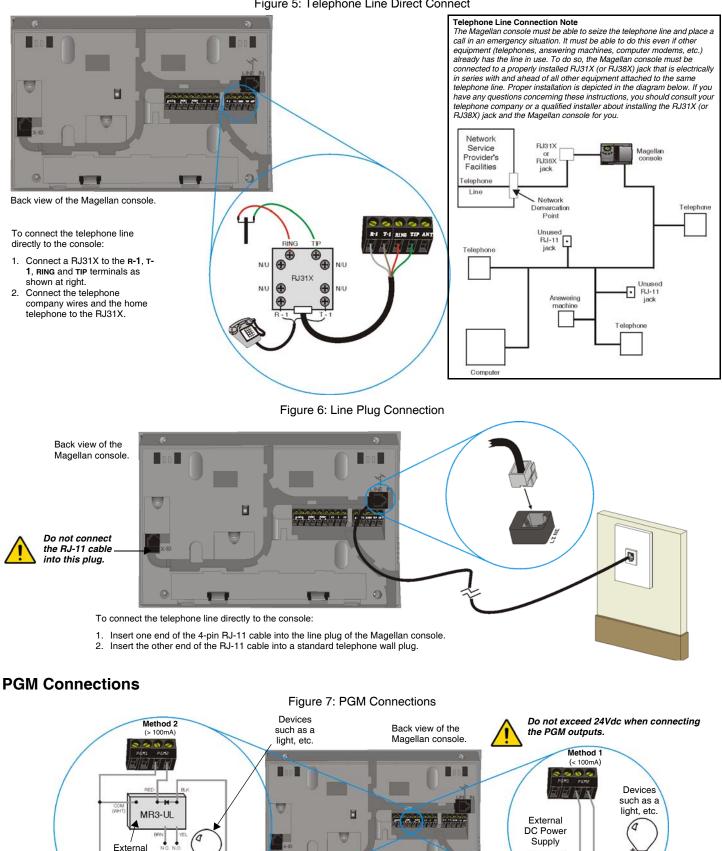

External DC Power Supply

relay

00

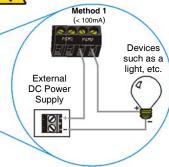

If the PGM current consumption is less than 100mA, use method 1. If the PGM current consumption is to exceed 100mA, use method 2.

. .

1

0

### **Hardwire Zone Connections**

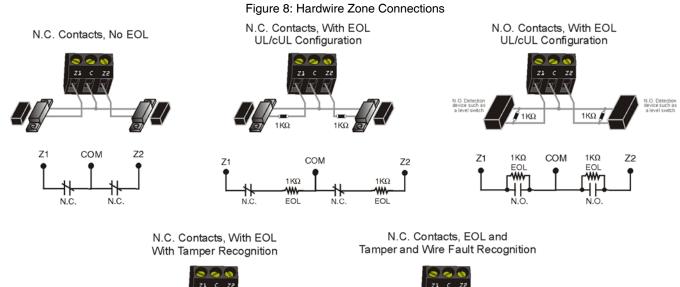

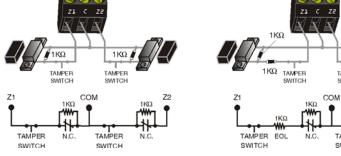

### Connecting the Radio Antenna (MG-6060 only)

Figure 9: Connecting the Radio Antenna

Back view of the Magellan console.

If the radio reception is not very good, connect the supplied radio antenna to the ANT terminal of the Magellan console. Move the antenna around until the spot with the best reception is found.

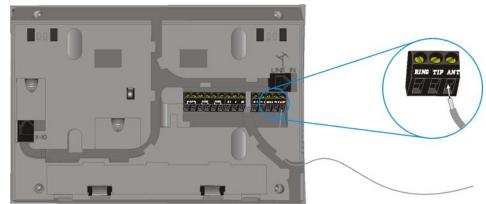

1KΩ

1KΩ

₩

72

1KΩ

N.C

TAMPER 1KΩ SWITCH

TAMPER EOL SWITCH

### Connecting to a UIP-256

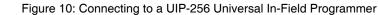

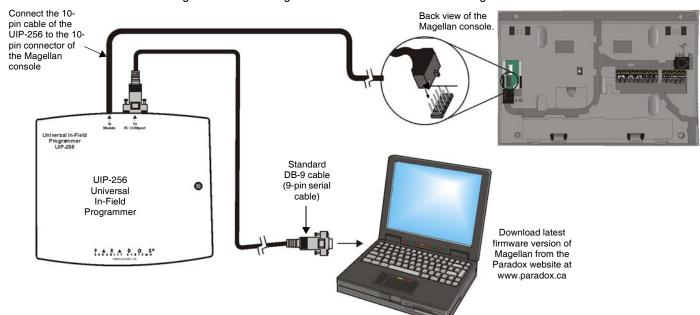

### X10 Transmitter Connections (MG-6060 only)

Figure 11: Connecting the X10 Transmitter

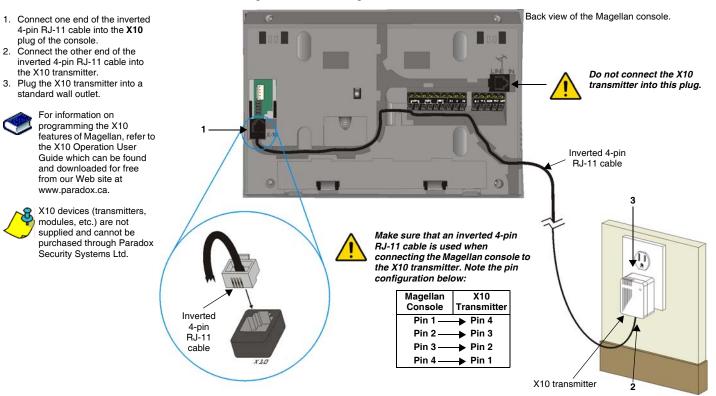

2.

### **Connecting Magellan to WinLoad**

Figure 12: Connecting Magellan to WinLoad

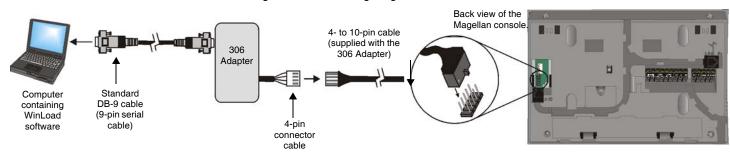

#### **Connecting a Paradox Memory Key (PMC-3)**

Figure 13: Connecting a Paradox Memory Key (PMC-3)

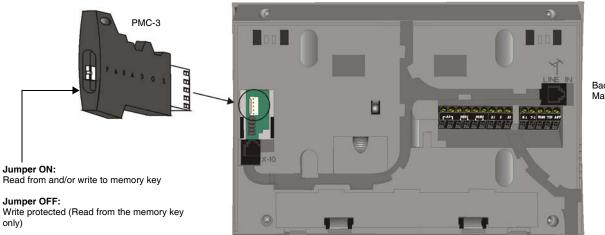

Back view of the Magellan console.

#### Download Data to Destination Console

To download the data of a memory key into a console:

- 1. Remove power from the Magellan console (AC and battery) and connect the memory key to the 5-pin connector on the left side of the back of the console as shown above.
- 2. Re-apply both AC and battery power to the console.
- 3. Press the **[0K]** key and Magellan will begin downloading the data from the memory key.

#### Copy Data to Memory Key from Source Console

To copy the contents of a console into the memory key.

- 1. Remove power from the Magellan console (AC and battery) and connect the memory key to the 5-pin connector on the left side of the back of the console as shown above. Re-apply both AC and battery power to the console.
- 2. Press the **[NEXT]** key and then the **[OK]** key. Magellan will begin copying its data into the memory key.

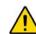

The installer code of the Magellan console used to download data <u>to</u> the memory key must be the same installer code programmed in the Magellan console that is to download the contents <u>from</u> the same memory key. If the installer codes do not match, the contents of the memory key cannot be downloaded into the receiving console.

Example: The contents of the Magellan console A will be copied into memory key B. The installer code for console A is 111111. In order to download the contents of memory key B into the Magellan console C, the installer code programmed in console C must also be 111111.

### **Tabletop Mounting**

#### Figure 14: Tabletop Mounting

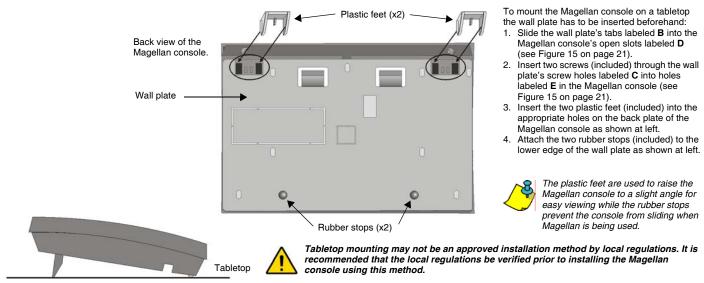

#### Mounting Magellan on the Wall

#### Figure 15: Mounting Magellan onto the Wall Plate

To mount the wall plate:

- 1. Place the wall plate on the desired spot of the wall.
- 2. Drill and insert the screws into the holes labeled **A** at left.

To mount the Magellan console:

- 1. Place the console back plate flush against the mounted wall plate.
- 2. Slide the Magellan's open slots labeled D (see Inset 1 below) onto the wall plate's tabs labeled B.
- 3. Gently apply downward pressure to insert the wall plate's tabs into Magellan's open slots.
- Insert two screws through the wall plate's screw holes labeled C and into Magellan's back plate screw holes labeled E (see Inset 1 below). This will secure the console to the wall.

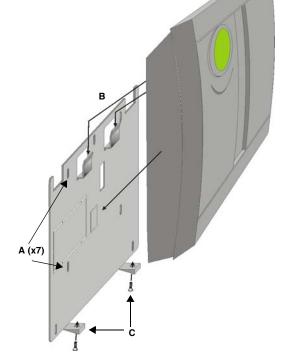

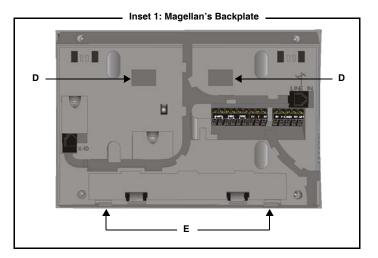

# Appendix 4: Ademco Contact ID Report Code List

| CID#                               | Reporting Code             | Programming<br>Value |
|------------------------------------|----------------------------|----------------------|
| Medio                              | al Alarms - 100            |                      |
| 100                                | Medical alarm *            | 01                   |
| 101                                | Pendant transmitter        | 02                   |
| 102                                | Fail to report in          | 03                   |
| Fire A                             | llarms - 110               |                      |
| 110                                | Fire alarm                 | 04                   |
| 111                                | Smoke                      | 05                   |
| 112                                | Combustion                 | 06                   |
| 113                                | Water flow                 | 07                   |
| 114                                | Heat                       | 08                   |
| 115                                | Pull station               | 09                   |
| 116                                | Duct                       | 0A                   |
| 117                                | Flame                      | 0B                   |
| 118                                | Near alarm                 | 0C                   |
| Panic                              | Alarms - 120               |                      |
| 120                                | Panic Alarm                | 0D                   |
| 121                                | Duress                     | 0E                   |
| 122                                | Silent                     | 0F                   |
| 123                                | Audible                    | 10                   |
| 124                                | Duress - Access grated     |                      |
| 125                                | Duress - Egress granted    | 12                   |
| Burgl                              | ar Alarms - 130            |                      |
| 130                                | Burglary                   | 13                   |
| 131                                | Perimeter                  | 14                   |
| 132                                | Interior                   | 15                   |
| 133                                | 24-hour                    | 16                   |
| 134                                | Entry/Exit                 | 17                   |
| 135                                | Day/Night                  | 18                   |
| 136                                | Outdoor                    | 19                   |
| 137                                | Tamper                     | 1A                   |
| 138                                | Near alarm                 | 1B                   |
| 139                                | Intrusion verified         | 1C                   |
| Gene                               | ral Alarms - 140           |                      |
| 140                                | General alarm              | 1D                   |
| 141                                | Polling loop open          | 1E                   |
| 142                                | Polling loop short         | 1F                   |
| 143                                | Expansion module failure   | 20                   |
| 144                                | Sensor tamper              | 21                   |
| 145                                | Expansion module tamper    | 22                   |
| 146                                | Silent burglary            | 23                   |
| 147                                | Sensor supervision failure | 24                   |
| 24-hour Non-burglary - 150 and 160 |                            |                      |
| 150                                | 24-hour non-burglary       | 25                   |
|                                    |                            |                      |

| CID#   | Reporting Code                  | Programming<br>Value |  |
|--------|---------------------------------|----------------------|--|
| 151    | Gas detected                    | 26                   |  |
| 152    | Refrigeration                   | 27                   |  |
| 153    | Loss of heat                    | 28                   |  |
| 154    | Water leakage                   | 29                   |  |
| 155    | Foil break                      | 2A                   |  |
| 156    | Day trouble                     | 2B                   |  |
| 157    | Low bottled gas level           | 2C                   |  |
| 158    | High temperature                | 2D                   |  |
| 159    | Low temperature                 | 2E                   |  |
| 161    | Loss of air flow                | 2F                   |  |
| 162    | Carbon monoxide detected        | 30                   |  |
| 163    | Tank level                      | 31                   |  |
| Fire S | upervisory - 200 and 210        |                      |  |
| 200    | Fire supervisory                | 32                   |  |
| 201    | Low water pressure              | 33                   |  |
| 202    | Low CO <sub>2</sub>             | 34                   |  |
| 203    | Gate valve sensor               | 35                   |  |
| 204    | Low water level                 | 36                   |  |
| 205    | Pump activated                  | 37                   |  |
| 206    | Pump failure                    | 38                   |  |
| Syste  | m Troubles - 300 and 310        |                      |  |
| 300    | System trouble                  | 39                   |  |
| 301    | AC loss                         | 3A                   |  |
| 302    | Low system battery              | 3B                   |  |
| 303    | RAM checksum bad                | 3C                   |  |
| 304    | ROM checksum                    | 3D                   |  |
| 305    | System reset                    | 3E                   |  |
| 306    | Panel program changed           | 3F                   |  |
| 307    | Self-test failure               | 40                   |  |
| 308    | System shutdown                 | 41                   |  |
| 309    | Battery test failure            | 42                   |  |
| 310    | Ground fault                    | 43                   |  |
| 311    | Battery missing/dead            | 44                   |  |
| 312    | Power supply over current limit | 45                   |  |
| 313    | Engineer reset                  | 46                   |  |
| Soun   | Sounder/Relay Troubles - 320    |                      |  |
| 320    | Sounder/relay                   | 47                   |  |
| 321    | Bell 1                          | 48                   |  |
| 322    | Bell 2                          | 49                   |  |
| 323    | Alarm relay                     | 4A                   |  |
| 324    | Trouble relay                   | 4B                   |  |
| 325    | Reversing relay                 | 4C                   |  |
| 326    | Notification appliance chk. #3  | 4D                   |  |

| CID#                                     | Reporting Code                  | Programming<br>Value |
|------------------------------------------|---------------------------------|----------------------|
| 327                                      | Notification appliance chk. #4  | 4E                   |
| System Peripheral Troubles - 330 and 340 |                                 |                      |
| 330                                      | System peripheral               | 4F                   |
| 331                                      | Polling loop open               | 50                   |
| 332                                      | Polling loop short              | 51                   |
| 333                                      | Expansion module failure        | 52                   |
| 334                                      | Repeater failure                | 53                   |
| 335                                      | Local printer paper out         | 54                   |
| 336                                      | Local printer failure           | 55                   |
| 337                                      | Exp. module DC loss             | 56                   |
| 338                                      | Exp. module low battery         | 57                   |
| 339                                      | Exp. module reset               | 58                   |
| 341                                      | Exp. module tamper              | 59                   |
| 342                                      | Exp. module AC loss             | 5A                   |
| 343                                      | Exp. module self-test fail      | 5B                   |
| 344                                      | RF receiver jam detect          | 5C                   |
| Comn                                     | nunication Troubles - 350 and 3 | 360                  |
| 350                                      | Communication                   | 5D                   |
| 351                                      | Telco 1 fault                   | 5E                   |
| 352                                      | Telco 2 fault                   | 5F                   |
| 353                                      | Long range radio                | 60                   |
| 354                                      | Fail to communicate             | 61                   |
| 355                                      | Loss of radio supervision       | 62                   |
| 356                                      | Loss of central polling         | 63                   |
| 357                                      | Long range radio VSWR prob.     | 64                   |
| Prote                                    | ction Loop Troubles - 370       |                      |
| 370                                      | Protection loop                 | 65                   |
| 371                                      | Protection loop open            | 66                   |
| 372                                      | Protection loop short           | 67                   |
| 373                                      | Fire trouble                    | 68                   |
| 374                                      | Exit error alarm                | 69                   |
|                                          | Panic zone trouble              | 6A                   |
| 376                                      | Hold-up zone trouble            | 6B                   |
| 377                                      | Swinger trouble                 | 6C                   |
| 378                                      | Cross-zone trouble              | 6D                   |
|                                          | or Troubles - 380 and 390       | <b>CE</b>            |
| 380                                      | Sensor trouble                  | 6E                   |
| 381                                      | Loss of supervision - RF        | 6F                   |
| 382                                      | ·                               | 70                   |
| 383                                      | ·                               | 71                   |
| 384                                      |                                 | 72                   |
| 385                                      | ,                               | 73                   |
| 386                                      | Smoke detector Low sensitivity  | /4                   |

| CID#  | Reporting Code                           | Programming<br>Value |
|-------|------------------------------------------|----------------------|
| 387   | Intrusion detector Hi sensitivity        | 75                   |
| 388   | Intrusion detector Low sensitivity       | 76                   |
| 389   | Sensor self-test failure                 | 77                   |
| 391   | Sensor watch trouble                     | 78                   |
| 392   | Drift compensation error                 | 79                   |
| 393   | Maintenance alert                        | 7A                   |
| Open  | /Close - 400                             |                      |
| 400   | Open/Close                               | 7B                   |
| 401   | Open/Close by user                       | 7C                   |
| 402   | Group open/close                         | 7D                   |
| 403   | Automatic open/close                     | 7E                   |
| 404   | Late to open/close                       | 5E                   |
| 405   | Deferred open/close                      | 5F                   |
| 406   | Cancel                                   | 7F                   |
| 407   | Remote arm/disarm                        | 80                   |
| 408   | Quick arm                                | 81                   |
| 409   | Keyswitch open/close                     | 82                   |
| Remo  | ote Access - 410                         |                      |
| 411   | Call back request made                   | 83                   |
| 412   | Success - download access                | 84                   |
| 413   | Unsuccessful access                      | 85                   |
| 414   | System shutdown                          | 86                   |
| 415   | Dialer shutdown                          | 87                   |
| 416   | Successful upload                        | 88                   |
| Acce  | ss Control - 420 and 430                 |                      |
| 421   | Access denied                            | 89                   |
| 422   | Access report by user                    | 8A                   |
| 423   | Forced access                            | 8B                   |
| 424   | Egress denied                            | 8C                   |
| 425   | Egress granted                           | 8D                   |
| 426   | Access door propped open                 | 8E                   |
| 427   | Access point door status monitor trouble | 8F                   |
| 428   | Access point request to exit             | 90                   |
| 429   | Access program mode entry                | 91                   |
| 430   | Access program mode exit                 | 92                   |
| 431   | Access threat level change               | 93                   |
| 432   | Access relay/trigger fail                | 94                   |
| 433   | Access RTE shunt                         | 95                   |
| 434   | Access DSM shunt                         | 96                   |
| Armir | ng - 440 and 450                         |                      |
| 441   | Armed Stay                               | 97                   |
| 442   | Keyswitch armed Stay                     | 98                   |
| 450   | Exception open/close                     | 99                   |

| CID#   | Reporting Code                          | Programming<br>Value |
|--------|-----------------------------------------|----------------------|
| 451    | Early open/close                        | 9A                   |
| 452    | Late open/close                         | 9B                   |
| 453    | Failed to open                          | 9C                   |
| 454    | Failed to close                         | 9D                   |
| 455    | Auto-arm failed                         | 9E                   |
| 456    | Partial arm                             | 9F                   |
| 457    | Exit error (user)                       | A0                   |
| 458    | User on premises                        | A1                   |
| 459    | Recent close                            | A2                   |
| Syste  | m - 460                                 |                      |
| 461    | Wrong code entry                        | A3                   |
| 462    | Legal code entry                        | A4                   |
| 463    | Re-arm after alarm                      | A5                   |
| 464    | Auto-arm time extended                  | A6                   |
| 465    | Panic alarm reset                       | A7                   |
| 466    | Service ON/OFF premises                 | A8                   |
| Sound  | der Relay Disabled - 520                |                      |
| 520    | Sounder/Relay disabled                  | A9                   |
| 521    | Bell 1 disabled                         | AA                   |
| 522    | Bell 2 disabled                         | АВ                   |
| 523    | Alarm relay disabled                    | AC                   |
| 524    | Trouble relay disabled                  | AD                   |
| 525    | Reversing relay disabled                | AE                   |
| 526    | Notification appliance chk. #3 disabled | AF                   |
| 527    | Notification appliance chk. #4 disabled | В0                   |
| Modu   | les - 530                               |                      |
| 531    | Module added                            | B1                   |
| 532    | Module removed                          | B2                   |
| Comn   | nunication Disables - 550 and s         | 560                  |
| 551    | Dialer disabled                         | B3                   |
| 552    | Radio transmitter disabled              | B4                   |
| Вураз  | sses - 570                              |                      |
| 570    | Zone bypass                             | B5                   |
| 571    | Fire bypass                             | B6                   |
| 572    | 24Hr. zone bypass                       | B7                   |
| 573    | Burglary bypass                         | B8                   |
| 574    | Group bypass                            | В9                   |
| 575    | Swinger bypass                          | ва                   |
| 576    | Access zone shunt                       | BB                   |
| 577    | Access point bypass                     | вс                   |
| Test/M | <i>l</i> isc 600                        |                      |
| 601    | Manual trigger test                     | BD                   |
| 602    | Periodic test report                    | BE                   |
|        |                                         |                      |

| CID# | Reporting Code                         | Programming<br>Value |
|------|----------------------------------------|----------------------|
| 603  | Periodic RF transmission               | BF                   |
| 604  | Fire test                              | C0                   |
| 605  | Status report to follow                | C1                   |
| 606  | Listen-in to follow                    | C2                   |
| 607  | Walk test mode                         | C3                   |
| 608  | Periodic test - system trouble present | C4                   |
| 609  | Video transmitter active               | C5                   |
| 611  | Point test OK                          | C6                   |
| 612  | Point not tested                       | C7                   |
| 613  | Intrusion zone walk tested             | C8                   |
| 614  | Fire zone walk tested                  | C9                   |
| 615  | Panic zone walk tested                 | CA                   |
| 616  | Service request                        | СВ                   |
| 621  | Event log reset                        | сс                   |
| 622  | Event log 50% full                     | CD                   |
| 623  | Event log 90% full                     | CE                   |
| 624  | Event log overflow                     | CF                   |
| 625  | Time/Date reset                        | D0                   |
| 626  | Time/Date inaccurate                   | D1                   |
| 627  | Program mode entry                     | D2                   |
| 628  | Program mode exit                      | D3                   |
| 629  | 32-hour event log marker               | D4                   |
| 630  | Schedule change                        | D5                   |
| 631  | Exception schedule change              | D6                   |
| 632  | Access schedule change                 | D7                   |
| 654  | System inactivity                      | D8                   |

## **Appendix 5: Automatic Report Code List**

| System Event                              | em Event Default Contact ID Report Code |                                    |
|-------------------------------------------|-----------------------------------------|------------------------------------|
|                                           | when using sections [790] to [795]      | when using sections [790] to [795] |
| Arming with Master Code (##)              | 3 4A1 - Close by user                   | CL - Closing Report                |
| Arming with User Code (##)                | 3 4A1 - Close by user                   | CL - Closing Report                |
| Arming with Keyswitch (##)                | 3 4A9 - Keyswitch Close                 | CS - Closing Keyswitch             |
| Auto Arming                               | 3 4A3 - Automatic Close                 | CA - Automatic Closing             |
| Arm with PC software                      | 3 4A7 - Remote arm/disarm               | CL - Closing Report                |
| Late To Close                             | 3 4A4 - Late to Close                   | OT - Late to Close                 |
| No Movement                               | 3 4A4 - Late to Close                   | NA - No Activity                   |
| Partial arming                            | 1 574 - Group bypass                    | CG - Close Area                    |
| Quick arming                              | 3 408 - Quick arm                       | CL - Closing Report                |
| Closing Delinquency                       | 1 654 - System Inactivity               | CD - System Inactivity             |
| Disarm with Master Code (##)              | 1 4A1 - Open by user                    | OP - Opening Report                |
| Disarm with User Code (##)                | 1 4A1 - Open by user                    | OP - Opening Report                |
| Disarm with Keyswitch (##)                | 1 4A9 - Keyswitch Open                  | OS - Opening Keyswitch             |
| Disarm after alarm* with Master Code (##) | 1 4A1 - Open by user                    | OP - Opening Report                |
| Disarm after alarm* with User Code (##)   | 1 4A1 - Open by user                    | OP - Opening Report                |
| Disarm after alarm* with Keyswitch (##)   | 1 4A1 - Keyswitch Open                  | OS - Opening Keyswitch             |
| Cancel alarm** with Master Code (##)      | 1 4A6 - Open by user                    | OR - Disarm from Alarm             |
| Cancel alarm** with User Code (##)        | 1 4A6 - Open by user                    | OR - Disarm from Alarm             |
| Cancel alarm** with Keyswitch (##)        | 1 4A6 - Keyswitch Open                  | OS - Opening Keyswitch             |
| Auto Arming Cancellation                  | 1 4A5 - Deferred Open/Close             | CE - Closing Extend                |
| Disarm with PC software                   | 1 4A7 - Remote arm/disarm               | OP - Opening Report                |
| Disarm after an alarm with PC software    | 1 4A7 - Remote arm/disarm               | OR - Disarm From Alarm             |
| Quick disarm                              | 1 408 - Quick disarm                    | OP - Opening Report                |
| Zone Bypassed (##)                        | 1 57A - Zone bypass                     | UB - Untyped Zone Bypass           |
| Zone alarm (##)                           | 1 13A - Burglary Alarm                  | BA - Burglary Alarm                |
| Fire alarm (##)                           | 1 11A - Fire alarm                      | FA - Fire Alarm                    |
| Zone alarm restore (##)                   | 3 13A - Burglary Alarm Restore          | BH - Burglary Alarm Restore        |
| Fire alarm restore (##)                   | 3 11A - Fire alarm Restore              | FH - Fire Alarm Restore            |
| Panic 1 - Emergency                       | 1 12A - Panic alarm                     | PA - Panic Alarm                   |
| Panic 2 - Medical                         | 1 1AA - Medical alarm                   | MA - Medical Alarm                 |
| Panic 3 - Fire                            | 1 115 - Pull Station                    | FA - Fire Alarm                    |
| Recent closing                            | 3 4AA - Open/Close                      | CR - Recent Closing                |
| Global zone shutdown                      | 1 574 - Group bypass                    | CG - Close Area                    |
| Duress alarm                              | 1 121 - Duress                          | HA - Hold-up Alarm                 |
| Zone shutdown (##)                        | 1 57A - Zone bypass                     | UB - Untyped Zone Bypass           |
| Zone tampered (##)                        | 1 144 - Sensor tamper                   | TA - Tamper Alarm                  |
| Zone tamper restore (##)                  | 3 144 - Sensor tamper restore           | TR - Tamper Restoral               |
| Keypad Lockout                            | 1 421 - Access denied                   | JA - User Code Tamper              |

\* An armed system is or was in alarm and was disarmed by a user. \*\* A disarmed system is or was in alarm (e.g. 24Hr. zone) and was disarmed by a user.

| System Event                                      | Default Contact ID Report Code           | Default SIA Report Code            |
|---------------------------------------------------|------------------------------------------|------------------------------------|
|                                                   | when using sections [790] to [795]       | when using sections [790] to [795] |
| AC Failure                                        | 1 3A1 - AC loss                          | AT - AC Trouble                    |
| Battery Failure                                   | 1 3A9 - Battery test failure             | YT - System Battery Trouble        |
| Auxiliary supply trouble                          | 1 3AA - System trouble                   | YP - Power Supply Trouble          |
| Bell output current limit                         | 1 321 - Bell 1                           | YA - Bell Fault                    |
| Bell absent                                       | 1 321 - Bell 1                           | YA - Bell Fault                    |
| Clock lost                                        | 1 626 - Time/Date inaccurate             | JT - Time Changed                  |
| Fire loop trouble                                 | 1 373 - Fire trouble                     | FT - Fire Trouble                  |
| TLM trouble restore                               | 3 351 - Telco 1 fault restore            | LR - Phone Line restoral           |
| AC Failure restore                                | 3 3A1 - AC loss restore                  | AR - AC Restoral                   |
| Battery Failure restore                           | 3 3A9 - Battery test restore             | YR - System Battery Restoral       |
| Auxiliary supply trouble restore                  | 3 3AA - System trouble restore           | YQ - Power Supply restored         |
| Bell output current limit restore                 | 3 321 - Bell 1 restore                   | YH - Bell Restored                 |
| Bell absent restore                               | 3 321 - Bell 1 restore                   | YH - Bell Restored                 |
| Clock programmed                                  | 3 625 - Time/Date Reset                  | JT - Time Changed                  |
| Fire loop trouble restore                         | 3 373 - Fire trouble restore             | FJ - Fire Trouble Restore          |
| Combus fault                                      | 1 333 - Expansion module failure         | ET - Expansion Trouble             |
| Module tamper                                     | 1 145 - Expansion module tamper          | TA - Tamper Alarm                  |
| Module ROM_RAM_error                              | 1 3A4 - Rom checksum bad                 | YF - Parameter Checksum Fail       |
| Module TLM trouble                                | 1 352 - Telco 2 fault                    | LT - Phone Line trouble            |
| Module fail to communicate to monitoring station. | 1 354 - Fail to communicate              | YC - Communication Fails           |
| Printer fault                                     | 1 336 - Local printer failure            | VT - Printer Trouble               |
| Module AC Failure                                 | 1 3A1 - AC loss                          | AT - AC Trouble                    |
| Module battery failure                            | 1 3A9 - Battery test failure             | YT - System Battery Trouble        |
| Module Auxiliary supply trouble                   | 1 3AA - System trouble                   | YP - Power Supply Trouble          |
| Bus fault restore                                 | 3 333 - Expansion module failure restore | ER - Expansion Restoral            |
| Module tamper restore                             | 3 145 - Expansion module tamper restore  | TR - Tamper Restoral               |
| Module ROM_RAM_error restore                      | 3 3A4 - Rom checksum bad restore         | YG - Parameter Changed             |
| Module TLM restore                                | 3 352 - Telco 2 fault restore            | LR - Phone Line Restoral           |
| Printer fault restore                             | 3 336 - Local printer failure restore    | VR - Printer Restore               |
| Module AC restore                                 | 3 3A1 - AC loss restore                  | AR - AC Restoral                   |
| Module battery restore                            | 3 3A9 - Battery test failure restore     | YR - System Battery Restoral       |
| Module Auxiliary supply restore                   | 3 3AA - System trouble restore           | YQ - Power Supply Restored         |
| Fail to communicate with monitoring station       | 1 354 - Fail to communicate              | YC - Communication Fails           |
| Module RF low battery                             | 1 384 - RF transmitter low battery       | XT - Transmitter Battery Trouble   |
| Module RF battery restore                         | 3 384 - RF transmitter battery restore   | XR - Transmitter Battery Restoral  |
| Module RF supervision trouble                     | 1 381 - Loss of supervision - RF         | US - Untype Zone Supervision       |
| Module RF supervision restore                     | 3 381 - Supervision restore - RF         | UR - Untyped Zone Restoral         |
| Cold Start                                        | 1 3A8 - System shutdown                  | RR - Power Up                      |
| Warm Start                                        | 1 3A5 - System reset                     | YW - Watchdog Reset                |
| Test Report engaged                               | 1 6A2 - Periodic test report             | TX - Test Report                   |
| PC software communication finished                | 1 412 - Successful - download access     | RS - Remote Program Success        |
| Installer on site                                 | 1 627 - Program mode Entry               | LB - Local Program                 |
| Installer programming finished                    | 1 628 - Program mode Exit                | LS - Local Program Success         |
| -                                                 | , v                                      | Ť                                  |

#### Warranty

Paradox Security Systems Ltd. ("Seller") warrants its products to be free from manufacturing defects in materials and workmanship for one-year following the date of manufacture. Seller will, within this period, at its option, repair or replace any product failing to operate correctly without charge to the original purchaser or user. This warranty will not apply to any equipment, or any parts thereof, which have been repaired by others, improperly installed, improperly used, abused, altered, damaged, subjected to acts of God, or on which any serial numbers have been altered, defaced or removed. Seller will not be responsible for any dismantling or reinstallation charges.

THERE ARE NO WARRANTIES, EXPRESS OR IMPLIED, BEYOND THE DESCRIPTION HEREIN. THERE IS NO EXPRESS OR IMPLIED WARRANTY OF MERCHANTABILITY OR A WARRANTY OF FITNESS FOR A PARTICULAR PURPOSE. THIS WARRANTY IS IN LIEU OF ALL OTHER OBLIGATIONS OR LIABILITIES ON THE PART OF SELLER, ITS SUPPLIERS AND/OR AFFILIATES.

Any action for breach of warranty, including but not limited to any implied warranty of merchantability, must be brought within three months following the end of the warranty period. IN NO CASE WILL SELLER OR ITS AFFILIATES BE LIABLE TO ANYONE FOR ANY CONSEQUENTIAL OR INCIDENTAL DAMAGES FOR BREACH OF THIS OR ANY OTHER WARRANTY, EXPRESS OR IMPLIED, EVEN IF THE LOSS OR DAMAGE IS CAUSED BY THE SELLER'S OWN NEGLIGENCE OR FAULT.

In case of defect, contact the security professional who installed and maintains your security system. In order to exercise the warranty, the product must be returned to the indicated RMA location by the security professional, shipping costs prepaid and insured. After repair or replacement, Seller assumes the cost of returning products under warranty. Seller will have no obligation under this warranty, or otherwise, if the product has been repaired by others, improperly installed, improperly used, abused, altered, damaged, subjected to accident, nuisance, flood, fire or acts of God, or on which any serial numbers have been altered, defaced or removed. Seller will not be responsible for any dismantling, reassembly or reinstallation charges.

This warranty contains the entire warranty. Any prior agreements or representations, whether oral or written, are either merged herein or are expressly cancelled. Seller neither assumes, nor authorizes any other person purporting to act on its behalf to modify, to change, or to assume for it, any other warranty or liability concerning its products.

Notwithstanding anything herein, in no event shall Seller or its affiliates be liable for an amount in excess of Seller's original selling price of the product, for any loss or damage, whether direct, indirect, incidental, consequential or otherwise arising out of any failure of the product. Seller's warranty, as hereinabove set forth, shall not be enlarged, diminished or affected by and no obligation or liability shall arise from Seller offering to render or rendering technical advice or services in connection with the purchase of goods hereunder.

SELLER STRONGLY RECOMMENDS THAT THE ENTIRE SYSTEM BE COMPLETELY TESTED MONTHLY.

Warning: Despite frequent testing, and due to, but not limited to, any or all of the following: criminal tampering, electrical or communication disruption, or improper use, it is possible for the system to fail to perform as expected. Seller does not represent that the product/system may not be compromised or circumvented or that the product or system will prevent any personal injury or property loss by burglary, robbery, fire or otherwise; nor that the product or system will in all cases provide adequate warning or protection. A properly installed and maintained alarm may only reduce risk of burglary, robbery, fire or otherwise; nor that the product or system will not occur. CONSEQUENTLY, SELLER SHALL HAVE NO LIABILITY FOR ANY PERSONAL INJURY, PROPERTY DAMAGE, OR OTHER LOSS BASED ON A CLAIM THE PRODUCT FAILED TO GIVE WARNING. Therefore, the installer should in turn advise the consumer to take any and all precautions for his or her safety including, but not limited to, fleeing the premises and calling 911, the police and/or fire department, in order to mitigate the possibilities of harm and/or damage.

Seller is not an insurer of either the property or safety of the user's family or employees, and limits its liability for any loss or damage including incidental or consequential damages to Seller's original selling price of the product in question, regardless of the cause of such loss and/or damage.

Some locations do not allow limitations on how long an implied warranty lasts or do not allow the exclusion or limitation of incidental or consequential damages, or differentiate in their treatment of limitations of liabilities for ordinary or gross negligence, therefore the above limitations may be reduced and/or not apply to you. This warranty gives you specific legal rights and you may also have additional rights depending on the location.

© 2004-2005 Paradox Security Systems Ltd. All rights reserved. Specifications may change without prior notice. One or more of the following US patents may apply: 6215399, 6111256, 5751803, 5721542, 5287111, 5119069, 5077549, 5920259, 5886632. Canadian and international patents may also apply. Magellan is a trademark or registered trademark of Paradox Security Systems Ltd. or its affiliates in Canada, the United States and/or other countries.

For technical support in Canada or the U.S., call 1-800-791-1919 for English or 1-866-912-0600 for French, Monday to Friday from 8:00AM to 8:00PM EST. For technical support outside Canada and the U.S., call 00-1-450-491-7444, Monday to Friday from 8:00AM to 8:00PM EST.

Please feel free to check out our website at www.paradox.ca.

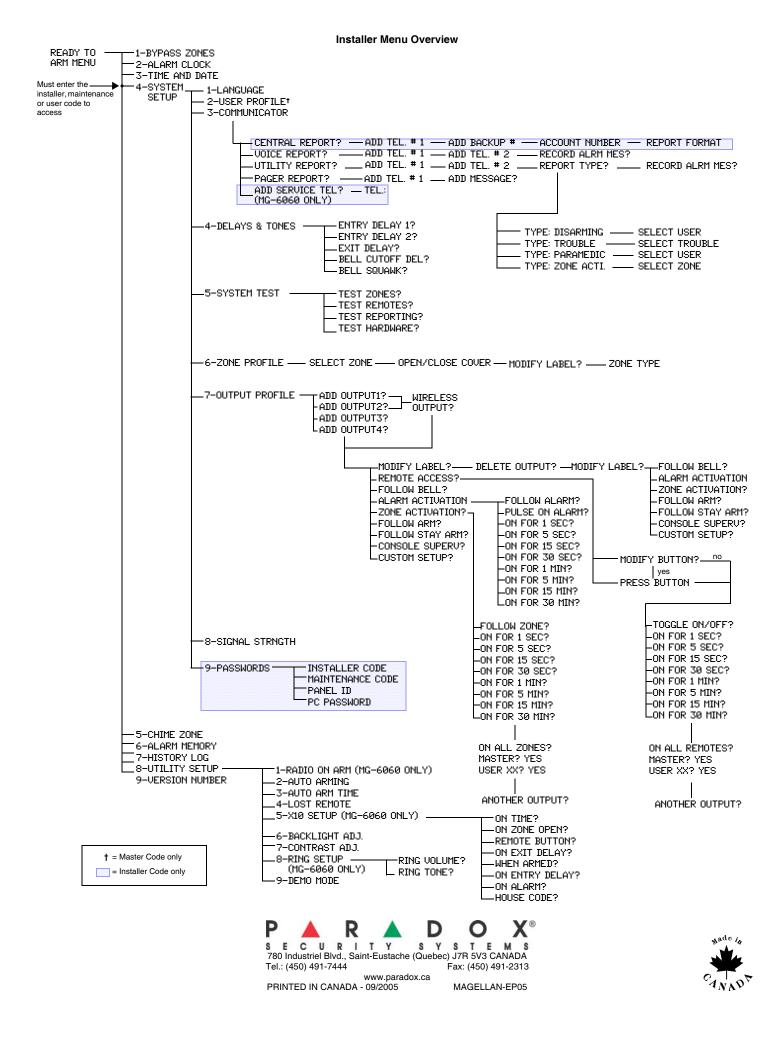